# **MediFox** ambulant

# Die KI-gestützte Tourenplanung

**Professionelle Tourenpläne auf Knopfdruck**

Mit MediFox ambulant und der KI-Tourenplanung erhalten Sie auf Knopfdruck maßgeschneiderte Tourenvorschläge nach Ihren individuellen Anforderungen. So können Sie z.B. festlegen, ob die Tourenpläne bevorzugt mitarbeiterorientiert, klientenorientiert oder ökonomisch effizient geplant werden sollen. Dazu erstellt die Software passende Planvorschläge, die alle planungsrelevanten Kritirien bestmöglich berücksichtigen, wie die Übersicht auf dieser Seite veranschaulicht. Dadurch werden Sie bei der Erstellung von Tourenplänen deutlich entlastet und sparen wertvolle Zeit, die Ihnen für andere wichtige Aufgaben übrig bleibt.

Die KI-Tourenplanung kann optional als Erweiterung für die Personaleinsatzplanung lizenziert werden. Wenn Sie sich für diese intelligente Form der Tourenplanung interessieren, wenden Sie sich gerne an Ihren zuständigen Vertriebsbeauftragten. Sollten Sie im laufenden Betrieb technische Hilfe oder Beratung benötigen, steht Ihnen der MediFox Kundenservice ebenfalls gerne zur Verfügung.

Um von dem gesamten Funktionsumfang bestmöglich profitieren zu können, wird zudem eine aktuelle MediFox ambulant Software ab Version 10.28 vorausgesetzt.

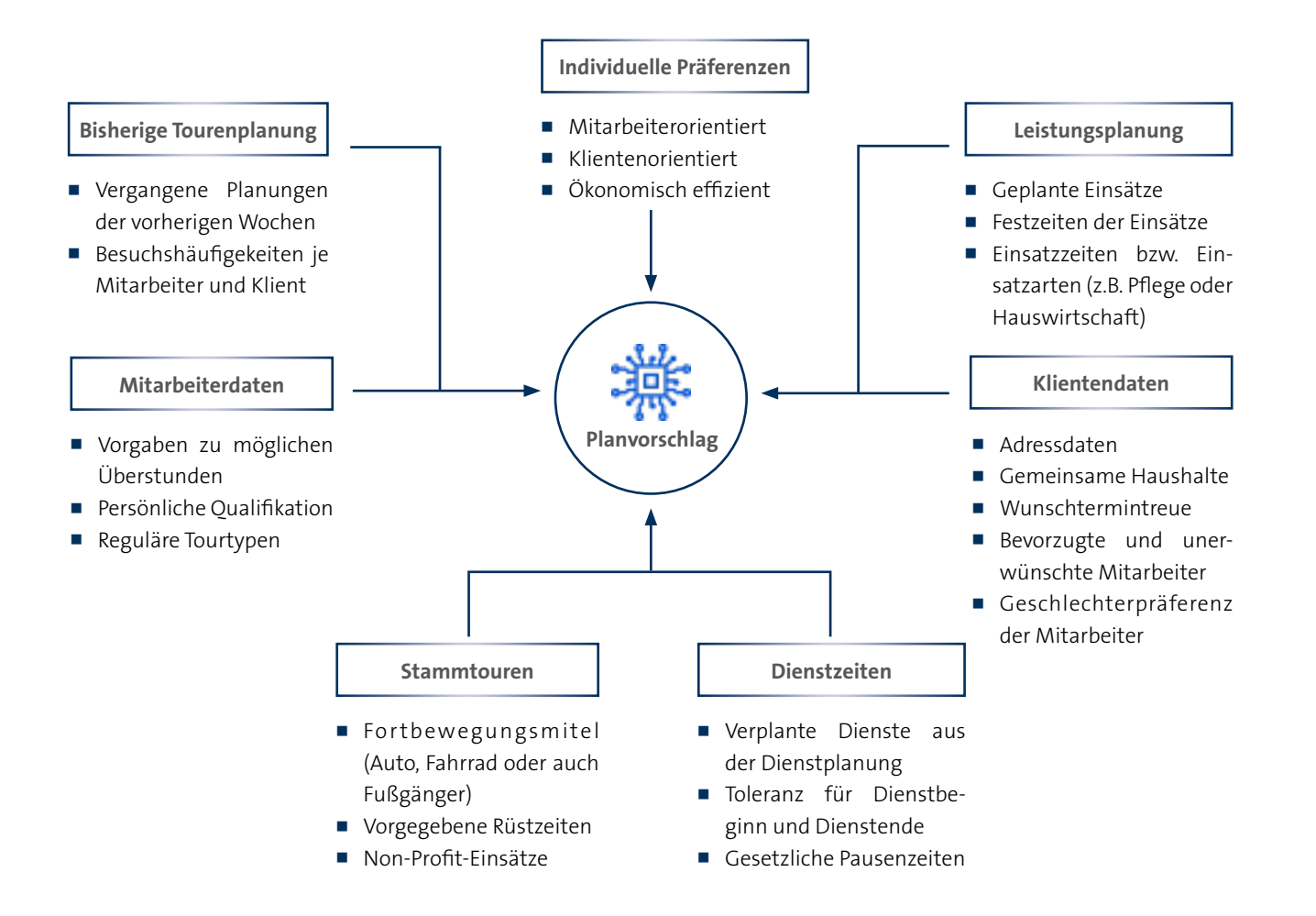

### **Grundlegende Voreinstellungen**

Damit die KI-Tourenplanung möglichst optimale Ergebnisse liefern kann, sollten Sie zunächst einige grundlegende Einstellungen in Ihrer Software vornehmen bzw. überprüfen. So schöpfen Sie das volle Potenzial der KI-gestützten Optimierung aus und profitieren maximal von den Ergebnissen.

# Adressdaten der Klienten überprüfen

Überprüfen Sie zunächst die Adressen Ihrer Klienten auf Vollständigkeit und Aktualität **1** . Korrekt ausgeschriebene Straßennamen sind beispielsweise ein wichtiges Kriterium für die Tourenplanung. Auch sollten die Adressen keine manuellen Ergänzungen wie "2. OG" enthalten. Nutzen Sie für solche Angaben bitte ausschließlich das Zusatz- oder Bemerkungsfeld in den Stammdaten der Klienten.

#### Gemeinsame Haushalte der Klienten eintragen

Die KI-Tourenplanung berücksichtigt auch die Art des Haushaltes der Klienten. Wohnen mehrere Personen in einem Haushalt bzw. einer Wohnanlage, so wird bei der Planung angestrebt, diese gemeinsam von einer Pflegekraft versorgen zu lassen. Entscheidend dafür ist, dass bei den Klienten im Register "Abrechnung" unter "Art des Haushaltes" eingestellt wurde **2** , dass der Klient in einem Haushalt mit mehreren Personen oder in einer Wohnanlage wohnt und Klienten mit der gleichen Adresse zugeordnet wurden. So werden in der späteren Planung beispielsweise mehrfache Fahrten zu derselben Adresse möglichst vermieden.

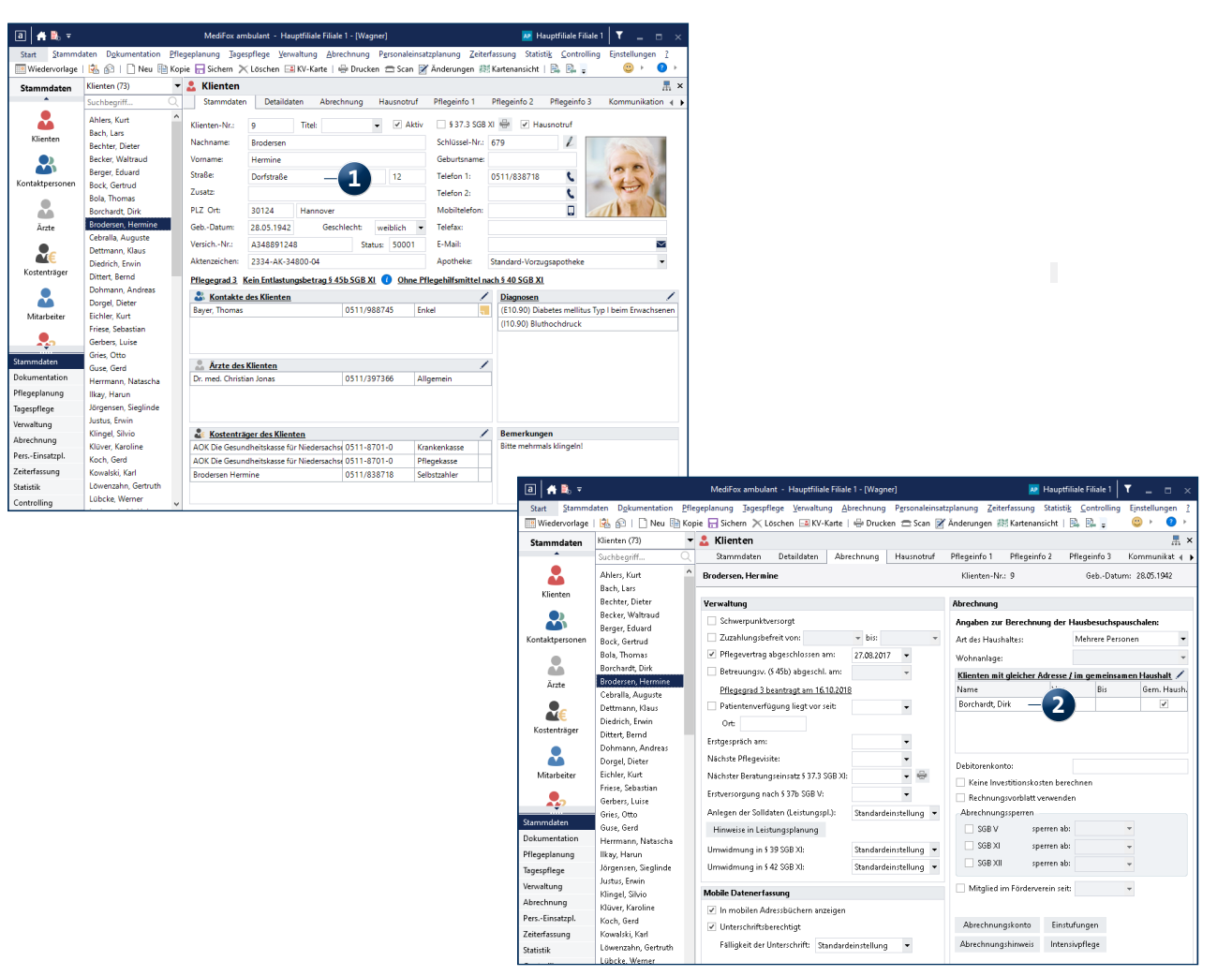

# Wunschtermintreue für Einsätze verwalten

Für die KI-Tourenplanung können Sie die Wunschtermintreue für die Einsätze Ihrer Klienten definieren. Damit lässt sich die zeitliche Toleranz für Einsätze gezielt steuern und bei der Planung berücksichtigen. Hierzu finden Sie in den Detaildaten der Klienten das Feld "Wunschtermintreue für die KI-Tourenplanung" **1** , in dem Sie die zulässige Toleranz individuell je Klient konfigurieren können. Wählen Sie beispielsweise bei Klienten mit streng terminierten Einsätzen eine Wunschtermintreue von 5-10 Minuten und bei Klienten mit weniger zeitkritischen Einsätzen eine Wunschtermintreue von 20 oder 30 Minuten.

**Hinweis:** Bitte beachten Sie, dass eine Wunschtermintreue die Optimierung der Tourenplanung tendenziell erschwert, da weniger flexibel geplant werden kann. Die Angabe einer Wunschtermintreue ist daher grundsätzlich optional und sollte nur im konkreten Bedarfsfall vorgenommen werden. Generell gewichtet die KI-Tourenplanung Einsätze wie folgt: **1.** Einsätze mit Festzeiten haben die höchste Priorität. Diese werden vorrangig zu den angegebenen Zeiten eingeplant. **2.** Ebenfalls hohe Priorität, aber weniger Einfluss als die Festzeiten, haben Einsätze mit Wunschtermintreue.

**3.** Alle anderen Einsätze haben normale Priorität und werden nicht vorrangig eingeplant. Die KI-Tourenplanung greift auf eine Einsatzzeitenhistorie der letzten Wochen zurück und versucht so, die regulären Einsätze immer möglichst zu denselben Zeiten zu verplanen, an die sich Mitarbeiter und Klienten gewöhnen können.

## Konfiguration der Dienstarten überprüfen

Welche Mitarbeiter für die Touren infrage kommen, entnimmt MediFox ambulant der Dienstplanung. Voraussetzung, damit Dienste Berücksichtigung finden, ist, dass unter Einstellungen / Personaleinsatzplanung / Dienstarten beim jeweiligen Dienst die Option "in Tourenplanung verfügbar" aktiviert wurde **2** . Stellen Sie sicher, dass alle erforderlichen Dienste entsprechend konfiguriert wurden.

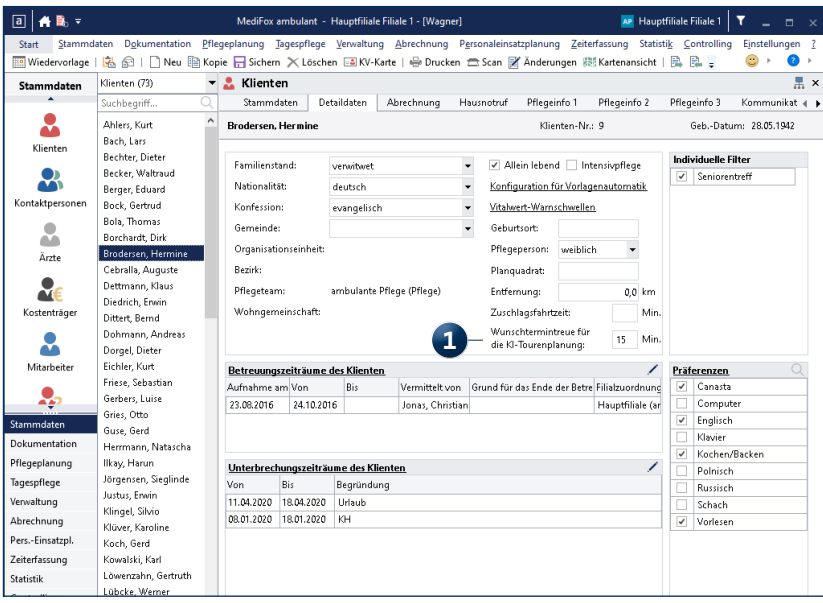

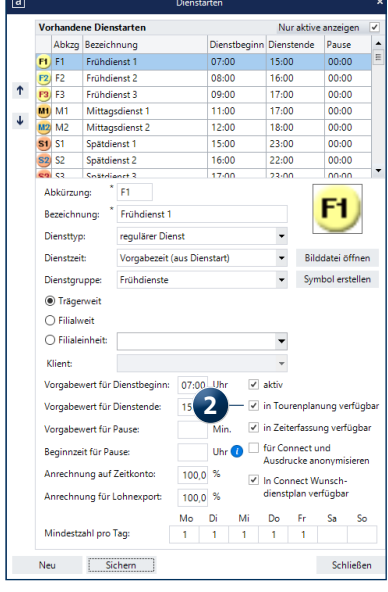

#### Tourtypen der Mitarbeiter definieren

Sie können bestimmen, welche Tourtypen ein Mitarbeiter grundsätzlich übernimmt, sodass die KI-Tourenplanung gezielt passende Touren beispielsweise für Hauswirtschaftsoder Betreuungskräfte ermitteln kann. Dies ist insbesondere von Vorteil, wenn Sie ohne feste Stammtouren arbeiten. Hierzu finden Sie in den Detaildaten der Mitarbeiter die Auswahlliste "Übernimmt Touren vom Typ:", über die Sie festlegen können, welche Tourtypen ein Mitarbeiter standardmäßig übernimmt **1** , beispielsweise nur Pflege.

Sollten Sie in den Detaildaten keine Auswahl für mindestens einen Tourtyp treffen und gleichzeitig mit Stammtouren arbeiten, die in den Einstellungen keine eindeutige Dienstart zugeordnet haben, so darf der jeweilige Mitarbeiter in diesem Fall nur Einsätze ohne bestimmten Tourtyp übernehmen. Werden einem Mitarbeiter in den Detaildaten dagegen zwei oder mehr Tourtypen zugeordnet und ist auch in den Stammtouren ein Tourtyp angegeben, darf der Mitarbeiter nur Einsätze des Tourtyps aus der Stammtour übernehmen.

Grundsätzlich hat der in einer Stammtour hinterlegte Tourtyp bei der Planung also immer Priorität gegenüber den Einstellungen in den Detaildaten der Mitarbeiter.

Beim Anfordern eines Planvorschlags können Sie dann einstellen, für welche Tour- und Einsatztypen der Planvorschlag erstellt werden soll. Dabei berücksichtigt MediFox dann jeweils die Konfiguration der Stammtouren sowie die Zuordnung der Mitarbeiter zu den jeweiligen Tourtypen aus den Detaildaten.

# Einstellung für Überstunden prüfen

Ebenfalls in den Detaildaten der Mitarbeiter können Sie optional einstellen, dass Überstunden bei der Generierung von Planvorschlägen nach Möglichkeit vermieden werden sollen **2** . Ist diese Option aktiviert, versucht die KI-Tourenplanung, Überstunden für diesen Mitarbeiter so weit wie möglich zu vermeiden. Das kann z.B. für Mitarbeiter mit Kindern praktisch sein, deren Dienstzeiten wegen der Kinderbetreuung nicht zu weit überzogen werden sollen.

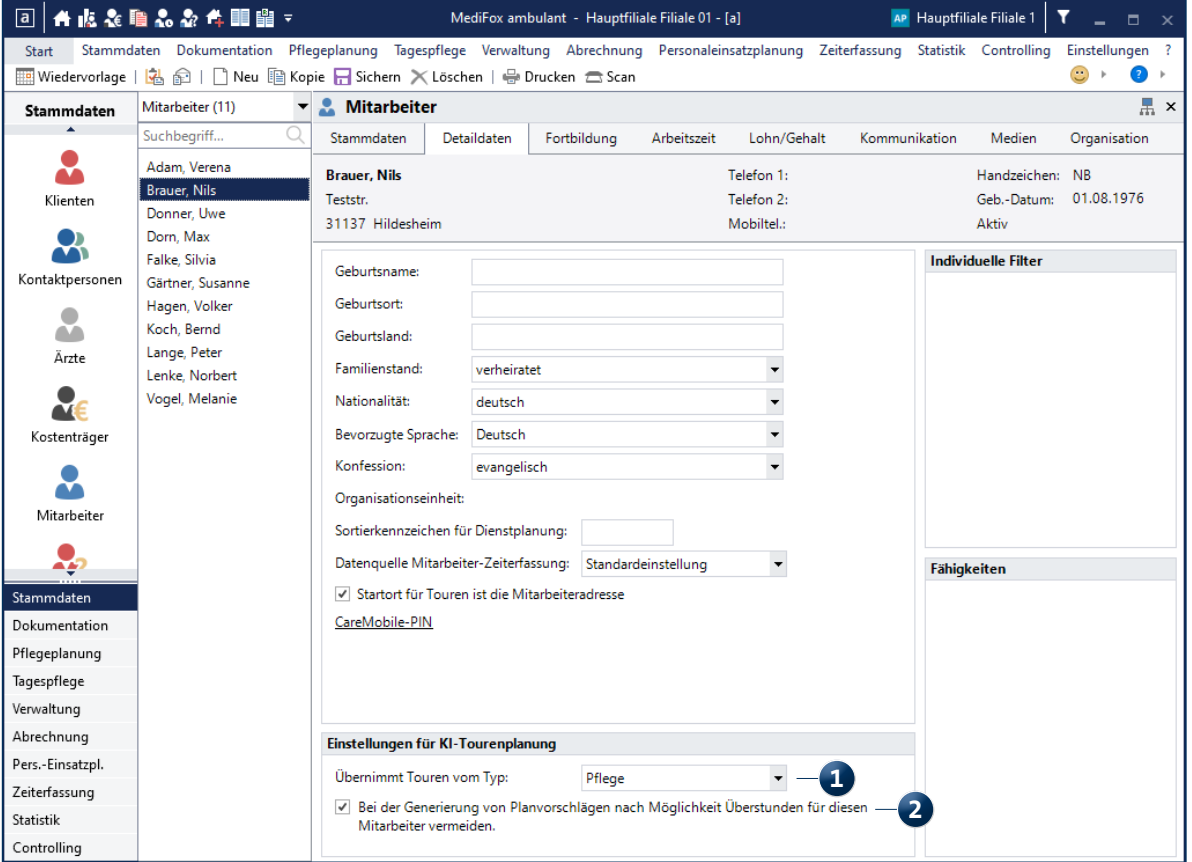

#### Qualifikationen der Mitarbeiter überprüfen

Die intelligente Tourenplanung berücksichtigt die Qualifikation der Mitarbeiter und teilt Einsätze mit Leistungen, die eine entsprechende Fachkompetenz erfordern, ausschließlich den ausreichend qualifizierten Mitarbeitern zu. Deshalb sollten Sie zunächst unter Einstellungen / Leistungen / Leistungskatalog überprüfen, ob die einzelnen Leistungen im Register "Planung" den passenden Qualifikationsstufen zugeordnet wurden **1** .

Welche Qualifikation ein Mitarbeiter hat, legen Sie bitte über die Mitarbeiter-Stammdaten fest. Diese Zuordnung sollte ebenfalls korrekt und aktuell sein.

Welcher Qualifikationsstufe eine Qualifikation entspricht, wird über den Programmpunkt Einstellungen / Personaleinsatzplanung / Qualifikationen festgelegt.

#### Stammtouren einrichten

Das Einrichten von Stammtouren ist empfehlenswert, jedoch grundsätzlich optional. Wenn Ihre Mitarbeiter in Stammtouren eingeteilt sind, richtet sich die KI-Tourenplanung an diesen Stammtouren aus und kann auch den Stammtouren zugewiesene Non-Profit-Einsätze wie Pausen oder Büroarbeiten einbeziehen. Ohne Stammtouren richtet sich die KI-Tourenplan bei der Einsatzverteilung danach, wie häufig ein Mitarbeiter zuletzt bei den jeweiligen Klienten vor Ort war. Hierzu erhalten Sie auf den folgenden Seiten noch weitere Informationen.

Die Stammtouren konfigurieren Sie in MediFox ambulant unter Einstellungen / Personaleinsatzplanung / Stammtouren. Entscheidend sind hier vor allem folgende Einstellungen:

- Dienstart: Diese Option sollte aktiviert und eine Dienstart zugeordnet sein, damit die KI-Tourenplanung einen Bezug zwischen den Stammtouren und den eingeplanten Diensten der Mitarbeiter herstellen kann **2** . Ein Beispiel hierfür wäre, wenn die Stammtour "Früh 1" mit dem Dienst "Frühdienst 1" verknüpft ist.
- Fortbewegung: In Kombination mit der KI-Tourenplanung können Sie hier festlegen, ob der zugeordnete Mitarbeiter die Stammtour mit dem Auto, Fahrrad oder zu Fuß antritt **3** .
- Rüstzeitvorgabe: Speziell für die KI-Tourenplanung können Sie Rüstzeiten festlegen, die dann zur Vor- und Nachbereitung der Tour eingeplant werden **4** . Dabei können Sie entweder mit den Standard-Vorgaben arbeiten oder individuelle Rüstzeiten für die Stammtour festlegen. Beispielsweise soll den Mitarbeitern dieser Stammtour jeweils 10 Minuten Rüstzeit zu Tourbeginn und zum Tourende eingeräumt werden. Die Stan-

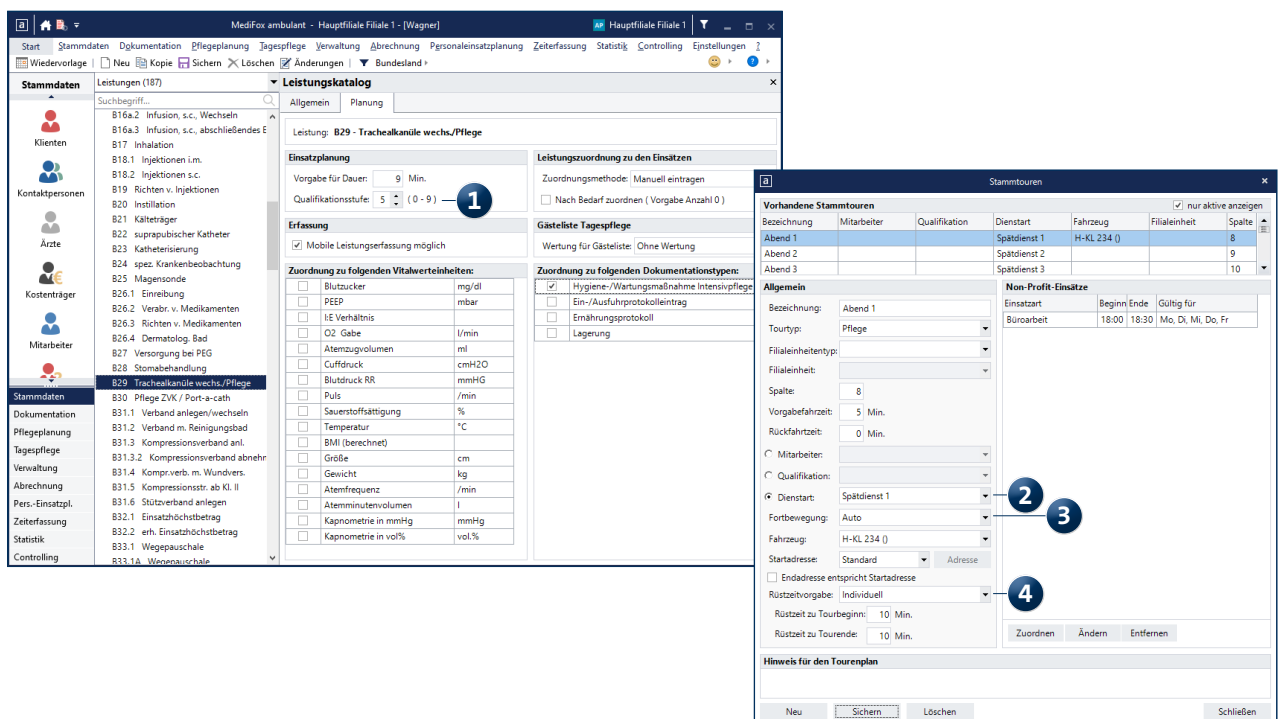

dard-Einstellung bezieht sich auf die Zeiten, die unter *Einstellungen / Organisation / Verwaltung* im Register "Tourenplan" im Abschnitt "Dienste für intelligente Tourenoptimierung" als Rüstzeiten vorgegeben wurden **1** . **Bitte beachten Sie:** Sollten Sie Rüstzeiten bisher in Form von Non-Profit-Einsätzen abgebildet haben, löschen Sie die entsprechenden Non-Profit-Einsätze bitte aus den Stammtouren. Die einfache Angabe der Rüstzeiten in den Stammtouren reicht in diesem Fall aus.

- Unter den Einstellungen für die intelligente Tourenoptimierung können Sie außerdem einstellen, dass nur Mitarbeiter an die KI-Tourenplanung übergeben werden sollen, deren Dienste in der Tourenplanung verfügbar und mit einer Stammtour verknüpft sind **2** .
- Weitere Stammtour-Einstellungen, die bei der KI-Tourenplanung berücksichtigt werden, sind die angegebene Startadresse und das angegebene Fahrzeug.

 Non-Profit-Einsätze: Die KI-Tourenplanung kann nur dann Non-Profit-Einsätze in die Planung einbeziehen, wenn diese in den Stammtouren fest hinterlegt wurden.

Haben Sie die Stammtouren entsprechend konfiguriert, können Sie diese außerdem in der Leistungsplanung für die einzelnen Einsatzzeiten hinterlegen, sodass MediFox einen konkreten Bezug zwischen den Einsatzzeiten der Klienten und den Stammtouren der Mitarbeiter herstellen kann. Bearbeiten Sie dafür unter Verwaltung / Verordnungen u. Aufträge die Leistungsplanung für die Verordnung bzw. den Auftrag eines Klienten. Haben Sie die Leistungsplanung geöffnet, klicken Sie in der Symbolleiste auf "Einsätze ändern". Im geöffneten Dialog können Sie den ausgewählten Einsatzzeiten nun die verfügbaren Stammtouren zuordnen **1** .

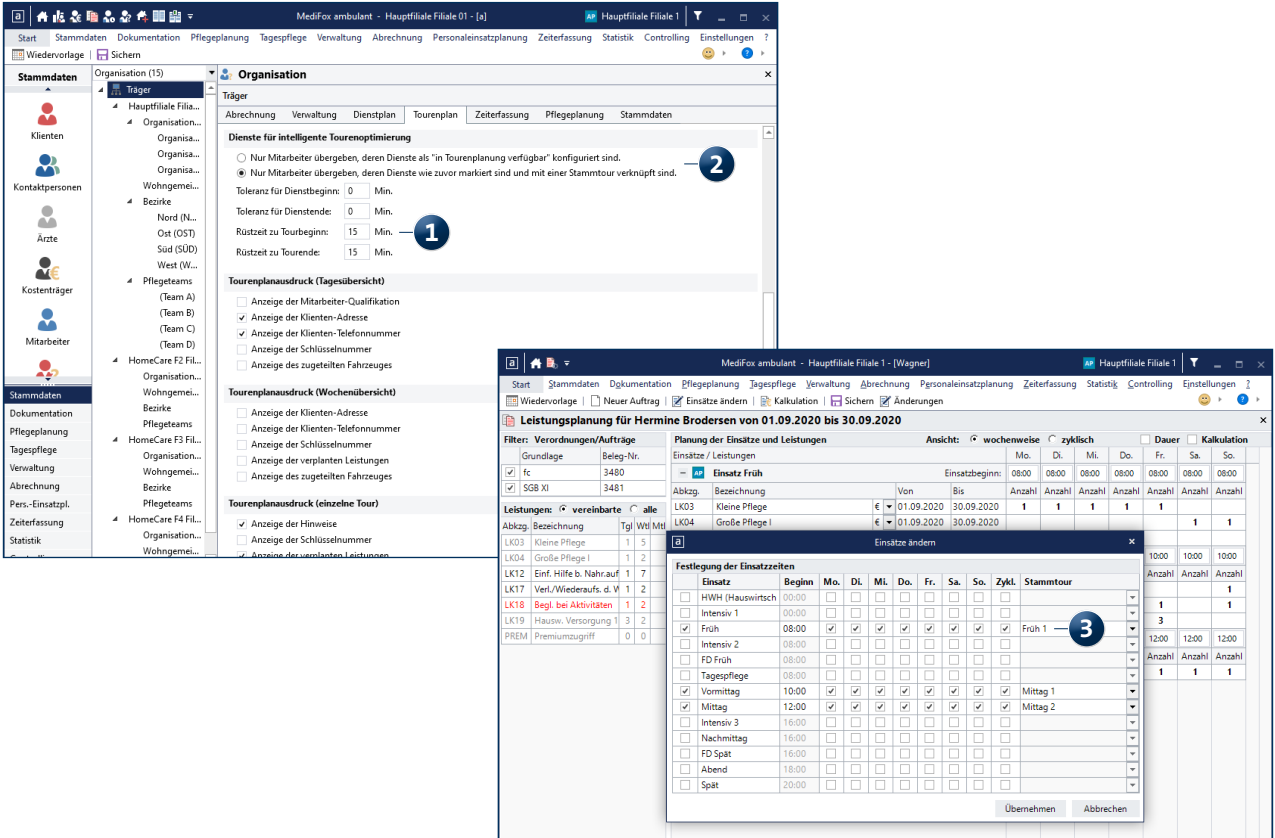

#### Hauswirtschaftseinsätze konfigurieren

Im Rahmen der KI-Tourenplanung können Sie einstellen, ob Hauswirtschaftseinsätze in die Tourenplanung einbezogen werden sollen oder nicht. Um dies steuern zu können, passen Sie bitte die Einsatzzeiten-Konfiguration an: Rufen Sie dafür zunächst Einstellungen / Personaleinsatzplanung / Einsatzzeiten auf und ordnen Sie den gewünschten Einsatzzeiten den Tourtyp "Hauswirtschaft" zu. Bitte beachten Sie, dass dies ggf. Einfluss auf bestehende Leistungsplanungen hat, wenn die Einsatzzeiten bereits verplant waren.

Sollten Sie neue Einsatzzeiten für die Hauswirtschaft in der Konfiguration angelegt haben, gehen Sie im Anschluss bitte wie folgt vor und nehmen Sie die Einsatzzeiten ggf. in die bestehenden Leistungsplanungen auf: Öffnen Sie die Leistungsplanung eines Hauswirtschaftklienten und klicken Sie in der Symbolleiste auf "Einsätze ändern". In dem sich öffnenden Dialog wählen Sie die gewünschten Einsatzzeiten für die Hauswirtschaft aus und übernehmen diese. Den Einsatzzeiten für die Hauswirtschaft ordnen Sie anschließend die Leistungen zu, die speziell in dieser Einsatzzeit durch die Mitarbeiter der Hauswirtschaft erbracht werden sollen **1** . Auf diese Weise kann MediFox zwischen Pflege- und Hauswirtschaftseinsätzen unterscheiden.

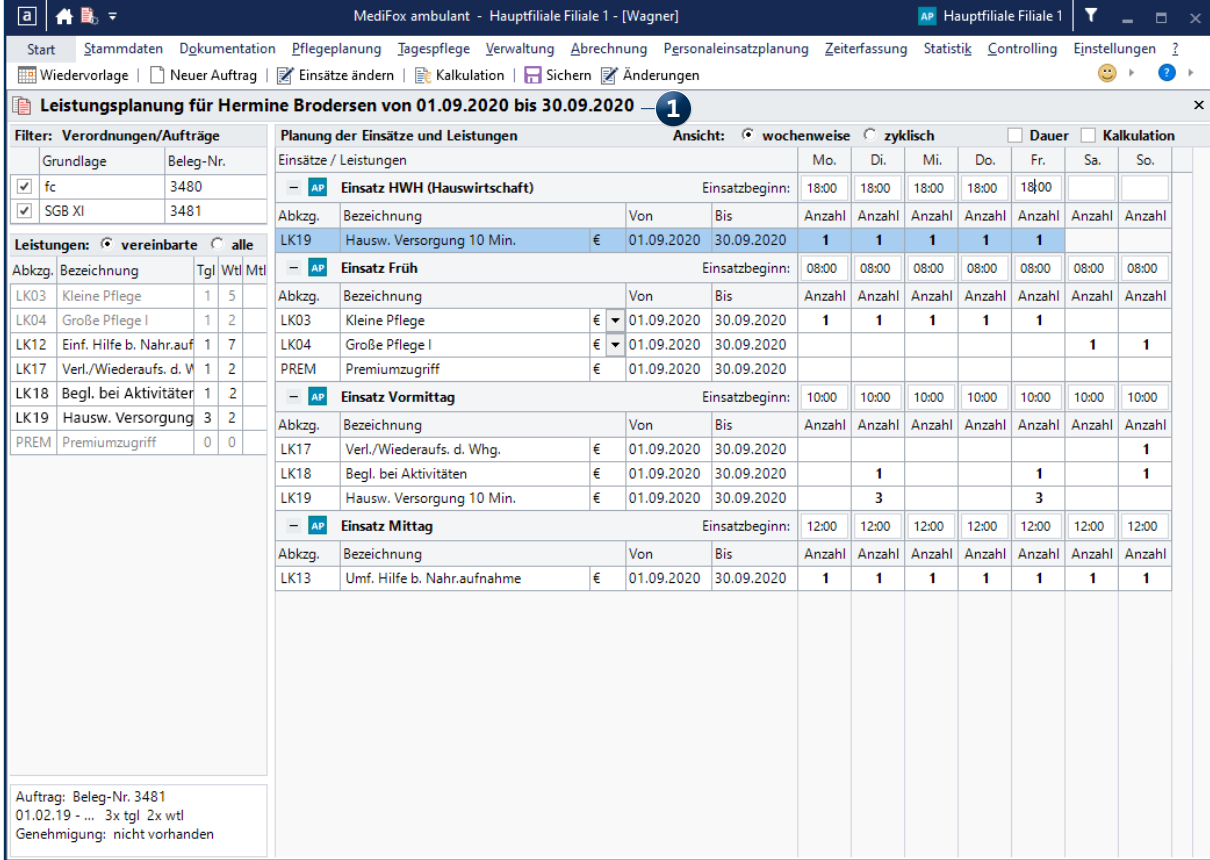

### Tourenplan-Einstellungen konfigurieren

Die KI-Tourenplanung berücksichtigt zusätzlich auch die von Ihnen unter Einstellungen / Organisation / Verwaltung im Register "Tourenplan" vorgenommenen Einstellungen (1).

- So bezieht die KI-gestützte Tourenplanung beispielsweise die vorgegebene Zuschlagsfahrzeit ein, die Sie Ihren Mitarbeitern etwa für das Suchen von Parkplätzen einräumen. Abweichend von der allgemeinen Einstellung der Zuschlagsfahrzeit wie z.B. 5 Minuten, kann in den Stammdaten für jeden Klienten eine individuelle Zuschlagsfahrzeit bestimmt werden. In diesem Fall hat die individuelle Zuschlagsfahrzeit Priorität gegenüber der allgemeinen Zuschlagsfahrzeit.
- Eine weitere wichtige Tourenplan-Einstellung ist die Toleranz für Dienstbeginn und Dienstende. Diese wird ebenfalls beim Kalkulieren der Touren berücksichtigt, wenn sich nicht alle Einsätze innerhalb der regulären Dienstzeiten der Mitarbeiter verplanen lassen.

Die übrigen Tourenplan-Einstellungen sind für die intelligente Tourenplanung nicht relevant, da die Touren ansonsten unter Berücksichtigung aktueller Verkehrsdaten ermittelt werden.

### **Dienstplan erstellen**

Die intelligente Tourenplanung berücksichtigt automatisch, welche Mitarbeiter in welchen Diensten arbeiten und teilt die Einsätze entsprechend auf die Mitarbeiter auf. Daher ist es erforderlich, dass Sie im Vorfeld der Tourenplanung wie gewohnt die Dienstplanung Ihrer Mitarbeiter ausarbeiten. Mithilfe der praktischen Rahmenpläne ist diese Aufgabe schnell erledigt **2** .

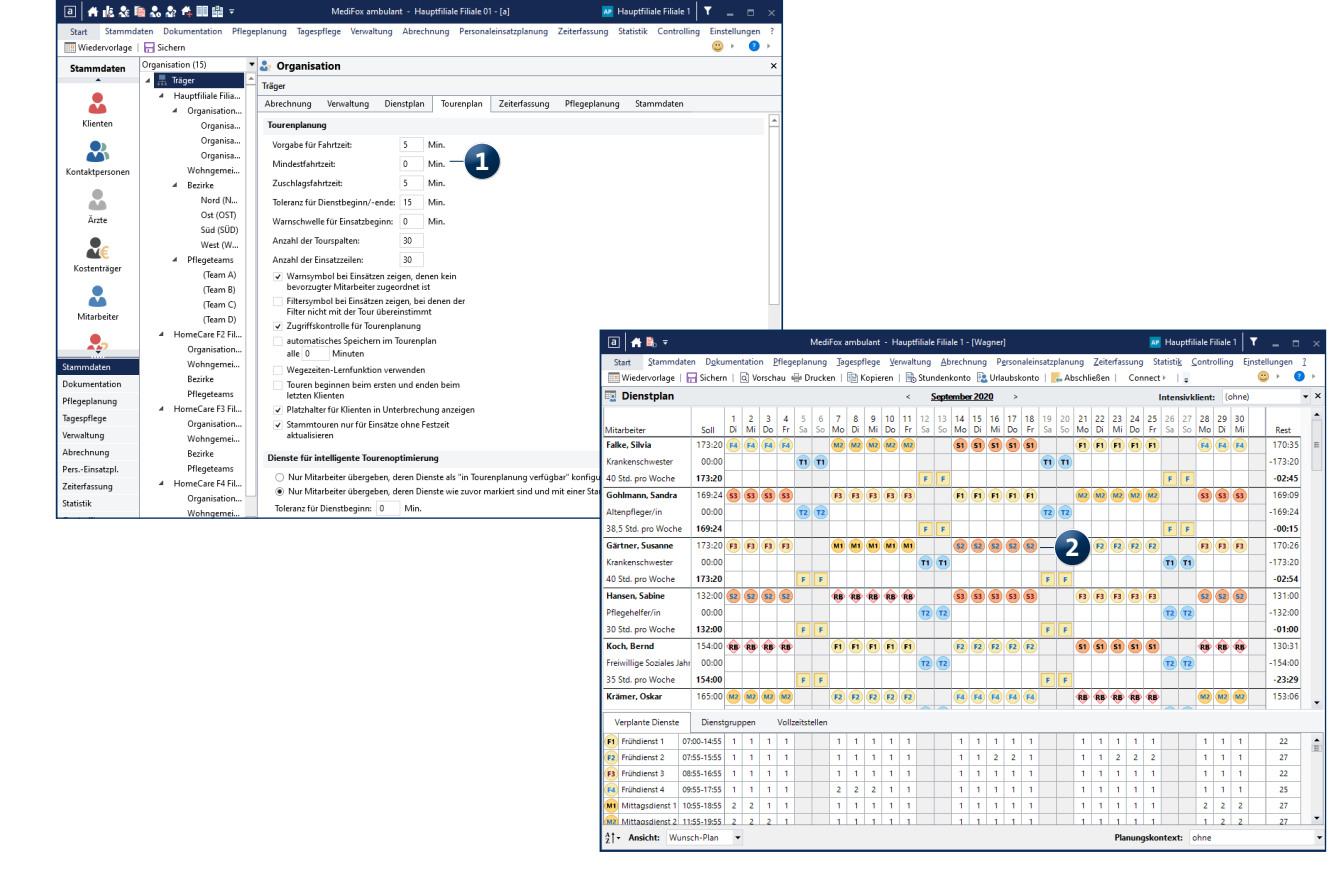

#### **Planvorschlag anfordern**

Haben Sie die notwendigen Einstellungen überprüft und die Dienstplanung für Ihre Mitarbeiter erstellt, können Sie über die KI-Tourenplanung einen Planvorschlag anfordern. Rufen Sie dafür in MediFox ambulant die "Tourenplanung für Tag" auf. Haben Sie für den ausgewählten Tag bereits Touren zusammengestellt, können Sie mithilfe der KI-Tourenplanung einen alternativen, optimierten Planvorschlag erstellen lassen. Auch wenn Sie zuvor keine Touren verplant haben, können Sie sich einen Tourenplanvorschlag erstellen lassen. In diesem Fall übernimmt die Software die komplette Tourenplanung für Sie. Klicken Sie dazu in der Symbolleiste auf die Schaltfläche "KI-Tourenplanung" und wählen Sie die Option "Planvorschlag anfordern" aus.

In dem sich öffnenden Dialog können Sie zunächst den Tag einstellen, für den die Touren geplant werden sollen **1** . Rechts neben dem Datumsfeld wird Ihnen angezeigt, wie viele Planvorschläge für den ausgewählten Tag bereits vorliegen. Wurden beispielsweise schon zwei Planvorschläge angefordert, können Sie diese zunächst überprüfen, bevor Sie einen weiteren Planvorschlag anfordern **2** . Über den Filter auf der rechten Seite **3** lässt sich die Planung zudem auf Filialeinheiten wie Bezirke oder Pflegeteams beschrän-

ken. Haben Sie den Filter z. B. auf den Bezirk "Nord" eingestellt, werden nur für diesen Bezirk Touren berechnet.

Im Bereich "Präferenzen für die Planung" stellen Sie ein, wie die Software die einzelnen Parameter bei der Tourenplanung gewichten soll. Sie können dazu aus folgenden Voreinstellungen wählen **4** :

- Standardeinstellung: Mit der Standardeinstellung werden die verschiedenen Präferenzen möglichst ausgewogen gewichtet, damit alle Akteure von der optimierten Planung profitieren.
- Kundenorientiert: Hier liegen die Präferenzen auf Pünktlichkeit, dem Einsatz der von den Klienten bevorzugten Mitarbeiter und deren Geschlecht.
- Mitarbeiterorientiert: Hier liegen die Präferenzen bei einer gleichmäßigen Auslastung der Arbeitseinsätze und möglichst kurzen bzw. ausgeglichenen Fahrtwegen.
- Ökonomisch effizient: Hier liegen die Präferenzen überwiegend bei kurzen Fahrtwegen und möglichst pünktlichen Einsatzzeiten.

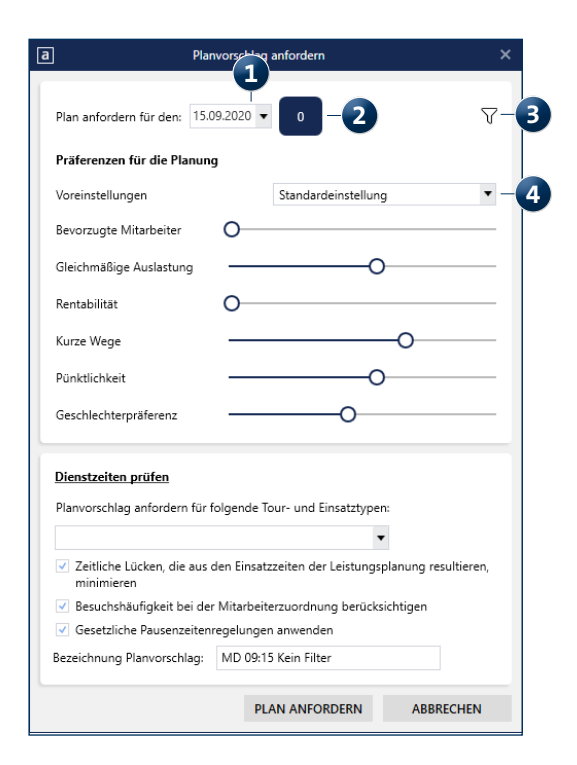

Welche Mitarbeiter arbeiten und für die Touren infrage kommen, weiß das System durch die direkte Anbindung an die Dienstplanung automatisch. Mit einem Klick auf die Schaltfläche "Dienstzeiten prüfen" 1 können Sie die Dienstzeiten Ihrer Mitarbeiter überprüfen und bei Bedarf an die aktuellen Anforderungen der Tourenplanung anpassen. In dem sich öffnenden Dialog werden alle bereits eingeplanten Mitarbeiter mit deren Dienstbeginn und Dienstende angezeigt. Möchten Sie bestimmte Mitarbeiter von der Tourenplanung ausschließen, entfernen Sie einfach die jeweiligen Haken **2** . Sie können die Dienstzeiten für den nächsten zu erstellenden Planvorschlag einfach verlängern oder verkürzen, ohne dass dies einen konkreten Einfluss auf Ihre Dienstplanung hat. Zudem können Sie die Toleranzen für Dienstbeginn und Dienstende individuell einstellen **3** .

Ist auf der rechten Seite in der Spalte mit dem Schloss ein Haken gesetzt **4** , so zeigt dies an, dass in den Stammdaten der Mitarbeiter bei den Einstellungen für die KI-Tourenplanung festgelegt wurde, dass Überstunden bei der Generierung von Planvorschlägen nach Möglichkeit vermieden werden sollen. Für diese Mitarbeiter wird bei der automatischen Generierung von Planvorschlägen mit höherer Priorität als bei anderen Mitarbeitern versucht, Überstunden auszuschließen. Diese Einstellung führt jedoch nicht dazu, dass für einen Mitarbeiter grundsätzlich keine Überstunden eingeplant werden. Denn die offenen Einsätze müssen zwangsläufig auf die diensthabenden Mitarbeiter umverteilt werden, auch wenn eigentlich keine Kapazitäten mehr frei sind. Mit der Einstellung werden Überstunden also lediglich tendenziell vermieden bzw. verringert. Möchten Sie diese Einstellung für den aktuellen Planvorschlag deaktivieren und damit auch längere Überstunden zulassen, entfernen Sie bei den gewünschten Mitarbeitern einfach die Haken in der Spalte mit dem Schloss.

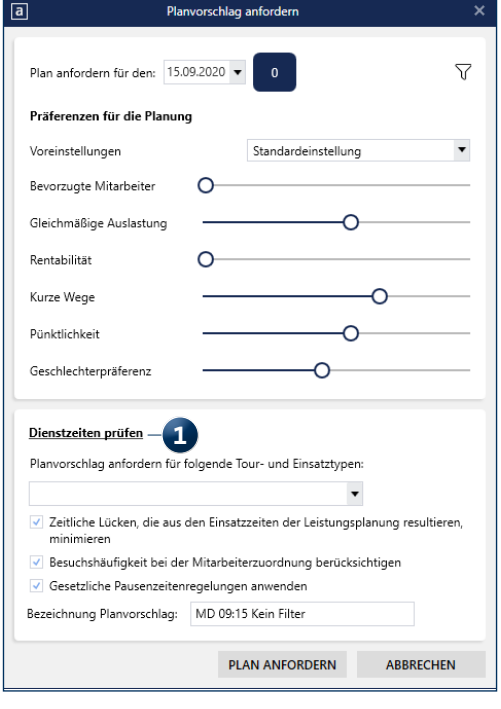

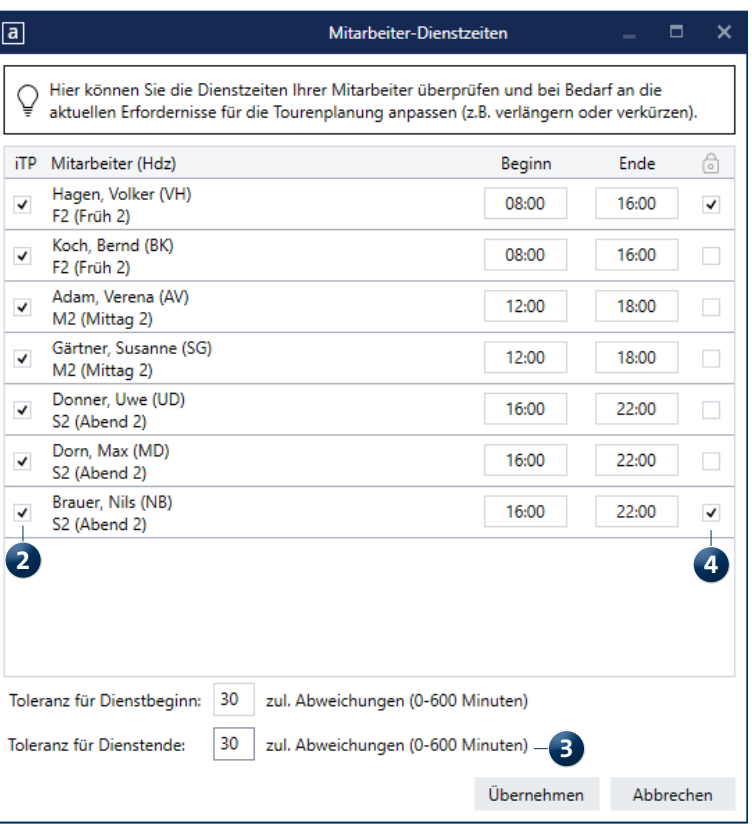

Zusätzlich stehen Ihnen vier ergänzende Optionen für die Tourenplanung zur Verfügung:

- Planvorschlag anfordern für folgende Tour- und Einsatztypen: Hier können Sie auswählen, für welche Tour- und Einsatztypen der Planvorschlag erstellt werden soll **1** . Entscheidend dafür ist, dass Sie in den Stammdaten der Mitarbeiter eingestellt haben, welche Tourtypen die Mitarbeiter jeweils übernehmen. Weitere Informationen dazu finden Sie zu Beginn dieses Dokuments unter den beschriebenen Voreinstellungen.
- Zeitliche Lücken, die aus den Einsatzzeiten der Leistungsplanung resultieren, minimieren: Grundsätzlich versucht die KI-Tourenplanung, einen Einsatz möglichst nicht länger als eine halbe Stunde vor dem geplanten Beginn einzuplanen und die Einsatzzeiten somit nicht zu weit zu überziehen. Damit es dabei zwischen den Einsätzen möglichst nicht zu freien Zeiten bzw. Leerlauf im Tourenplan kommt, wird mit dieser Option **2** versucht, die zeitlichen Lücken zu reduzieren. Hierbei wird vorrangig versucht, Einsätze mit Festzeiten beizubehalten. Sollte die Einhaltung von Festzeiten aufgrund anderer Faktoren nicht möglich sein, werden die davon betroffenen Einsätze nach Übernahme des Planvorschlags in den Tourenplan mit einem Hinweis versehen.
- Besuchshäufigkeit bei der Mitarbeiterzuordnung berücksichtigen: Durch Aktivieren dieser Option überprüft die KI, von welchen Mitarbeitern die Klienten in den letzten 30 Tagen am häufigsten versorgt wurden **3** . Diese Option wirkt sich nur dann aus, wenn in der Stammtourenkonfiguration kein Bezug zwischen den Touren und Diensten der Mitarbeiter hinterlegt ist.
- Gesetzliche Pausenzeitregelungen anwenden: Diese Einstellung richtet sich nach § 4 ArbZG **4** . Demnach müssen "feststehende Ruhepausen von mindestens 30 Minuten bei einer Arbeitszeit von mehr als sechs bis zu neun Stunden und 45 Minuten bei einer Arbeitszeit von mehr als neun Stunden" eingehalten werden. Ist der Haken gesetzt, werden diese Vorgaben bei der Generierung des Planvorschlags berücksichtigt.

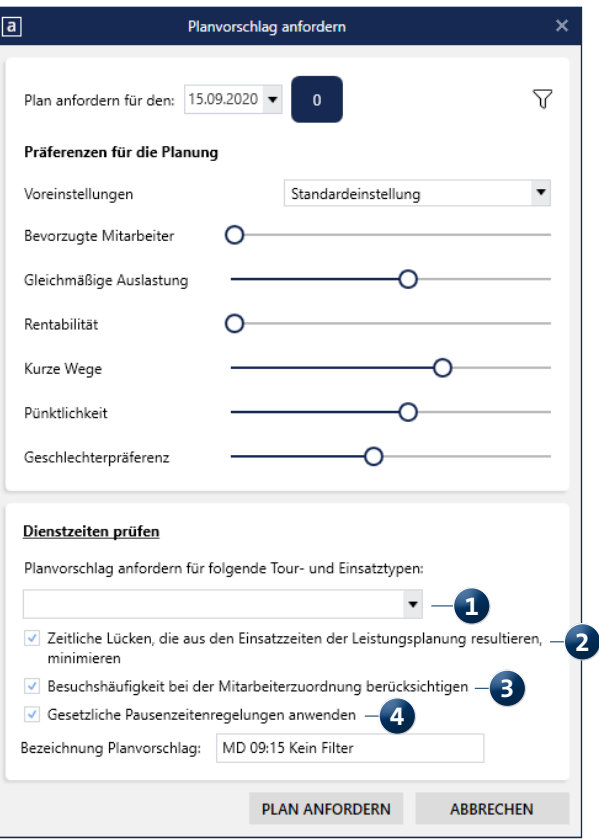

Tragen Sie zuletzt noch eine sprechende Bezeichnung für den Planvorschlag ein, damit Sie diesen einfacher wiedererkennen, falls Sie noch weitere Planvorschläge anfordern. Haben Sie alle Einstellungen wie gewünscht vorgenommen, klicken Sie auf "Plan anfordern". MediFox führt nun eine Prüfung der notwendigen Voraussetzungen zur automatisierten Erstellung der Tourenplanung durch. Eventuell erscheinen im nächsten Schritt folgende Hinweise:

- Die Adressen der Klienten sind nicht korrekt: Konnten die Adressen der Klienten nicht eindeutig ermittelt werden, weil z. B. der Straßenname nicht richtig ausgeschrieben wurde, werden Sie darüber informiert. Überprüfen und korrigieren Sie in diesem Fall die Adressen der ausgewiesenen Klienten in den Stammdaten.
- Nicht ausreichend Dienste verplant: Wurden zu wenig Dienste für die Anzahl der erforderlichen Einsätze verplant, erscheint diese Meldung. Dabei berücksichtigt MediFox zunächst noch nicht die eingestellten Toleranzen für Dienstbeginn und Dienstende, sondern orientiert sich ausschließlich an den regulären Dienstzeiten aus dem Dienstplan. Sie können sich in diesem Fall entscheiden, ob Sie den Vorgang abbrechen oder fortfahren möchten. Wenn Sie fortfahren, werden die Einsätze soweit möglich und sodann auch unter Berücksichtigung der vorgegebenen Toleranzen auf die verfügbaren Mitarbeiter verteilt. Können nicht alle Einsätze verplant werden, so bleiben die verbleibenden Einsätze als offene Einsätze zurück, die Sie dann manuell auf Ihre Mitarbeiter aufteilen können.
- Unzureichende Mitarbeiterkapazitäten: Beim Anfordern des Planvorschlags gleicht MediFox noch einmal die

 $\overline{a}$ Achtung Bitte beachten Sie, dass die im Rahmen der Dienstplanung vorgehaltenen Mitarbeiter-Kapazitäten mit hoher Wahrscheinlichkeit nicht ausreichen, um alle Klienten zu versorgen Es fehlen ca. 34 Stunden Dienstzeit, um alle Einsätze auf die Mitarbeiter aufzuteilen. Die KI-gestützte Tourenplanung hat zum Ziel, sämtliche Einsätze zu verplanen, was dazu führen kann, dass einzelne Dienstzeiten ggf, absichtlich überschritten werden. . Dienstzeiten automatisch so ausweiten, dass möglichst alle Einsätze verplant werden. **1**  $\bigcirc$  Ich möchte die Dienstzeiten der Mitarbeiter individuell prüfen und selber entscheiden, **2** wer in welchem Umfang länger verplant werden darf. O Ich möchte an dieser Stelle abbrechen und in den den Dienstplan wechseln, **3**um weitere Mitarbeiter für die Tourenplanung verfügbar zu machen. Weiter Abbrechen

Mitarbeiter-Kapazitäten mit dem tatsächlichen Bedarf aus der Touren- bzw. Einsatzplanung ab. Wird dabei festgestellt, dass die Mitarbeiter-Kapazitäten mit hoher Wahrscheinlichkeit nicht ausreichen, um alle Klienten zu versorgen, erhalten Sie einen entsprechenden Hinweis. In diesem Hinweis wird Ihnen auch angezeigt, wie viele Stunden Dienstzeit ca. fehlen, um alle Einsätze aufteilen zu können. Sie können dann folgende Optionen wählen:

- 1. Dienstzeiten automatisch so ausweiten, dass möglichst alle Einsätze verplant werden: Mit dieser Option werden die Dienstzeiten systemseitig so weit verlängert, wie es erforderlich ist, alle Einsätze verplanen zu können **1** .
- 2. Ich möchte die Dienstzeiten der Mitarbeiter individuell prüfen und selber entscheiden, wer in welchem Umfang länger verplant werden darf: Wenn Sie diese Option wählen, öffnet sich anschließend die Übersicht der Mitarbeiter-Dienstzeiten, in der Sie die Dienstzeiten der Mitarbeiter manuell an die aktuellen Erfordernisse der Tourenplanung anpassen können **2** .
- 3. Ich möchte an dieser Stelle abbrechen und in den Dienstplan wechseln, um weitere Mitarbeiter für die Tourenplanung verfügbar zu machen: Durch Auswahl dieser Option brechen Sie den Planvorschlag ab und wechseln in den Dienstplan, wo Sie weitere Mitarbeiter und damit zusätzliche Dienstzeiten einplanen können **3** .
- Keine Internetverbindung: Die KI-Tourenplanung greift auf intelligente Technologien zurück, die über das Internet bereitgestellt werden. Eine bestehende Internetverbindung ist daher unbedingt erforderlich. Überprüfen Sie in diesem Fall Ihre Verbindung und verbinden Sie Ihren Computer mit dem Netzwerk.

Die Berechnung der Touren kann abhängig von Ihrer Internetverbindung und dem Umfang der zu verarbeitenden Daten einige Minuten in Anspruch nehmen. Sie können in der Zwischenzeit normal mit MediFox ambulant weiterarbeiten. Sobald der Planvorschlag fertiggestellt ist, werden Sie von MediFox benachrichtigt und können den Planvorschlag aufrufen.

Alternativ können Sie noch während der Wartezeit einen weiteren Planvorschlag mit abweichend konfigurierten Parametern anfordern, um verschiedene Ergebnisse miteinander zu vergleichen und daraus den für Sie bestmöglichen Vorschlag zu übernehmen **1** .

Generell generiert MediFox auf Basis der Tourenpläne eine Einsatzzeitenhistorie der jeweils vergangenen vier Wochen

und bezieht diese bei der Generierung des Planvorschlags mit ein. Damit soll gewährleistet werden, dass die Klienten möglichst zu den bekannten Zeiten versorgt werden. Dabei werden die Klienteneinsätze der letzten vier Wochen ausgewertert und daraus je Klient und Einsatzzeit der Median für den Beginn der Einsatzzeit gebildet, um Ausnahmen in der vergangenen Planung bestmöglich auszuschließen. Der Median wird in diesem Fall als frühestmöglicher Einsatzbeginn an die KI-Tourenplanung übermittelt. Die Betrachtung erfolgt dabei tageweise. So wird z.B. berücksichtigt, dass ein Klient montags um 8:00 Uhr und dienstags um 9:00 Uhr versorgt werden soll. Auf diese Weise werden zu starke Schwankungen zwischen den einzelnen Tagen vermieden.

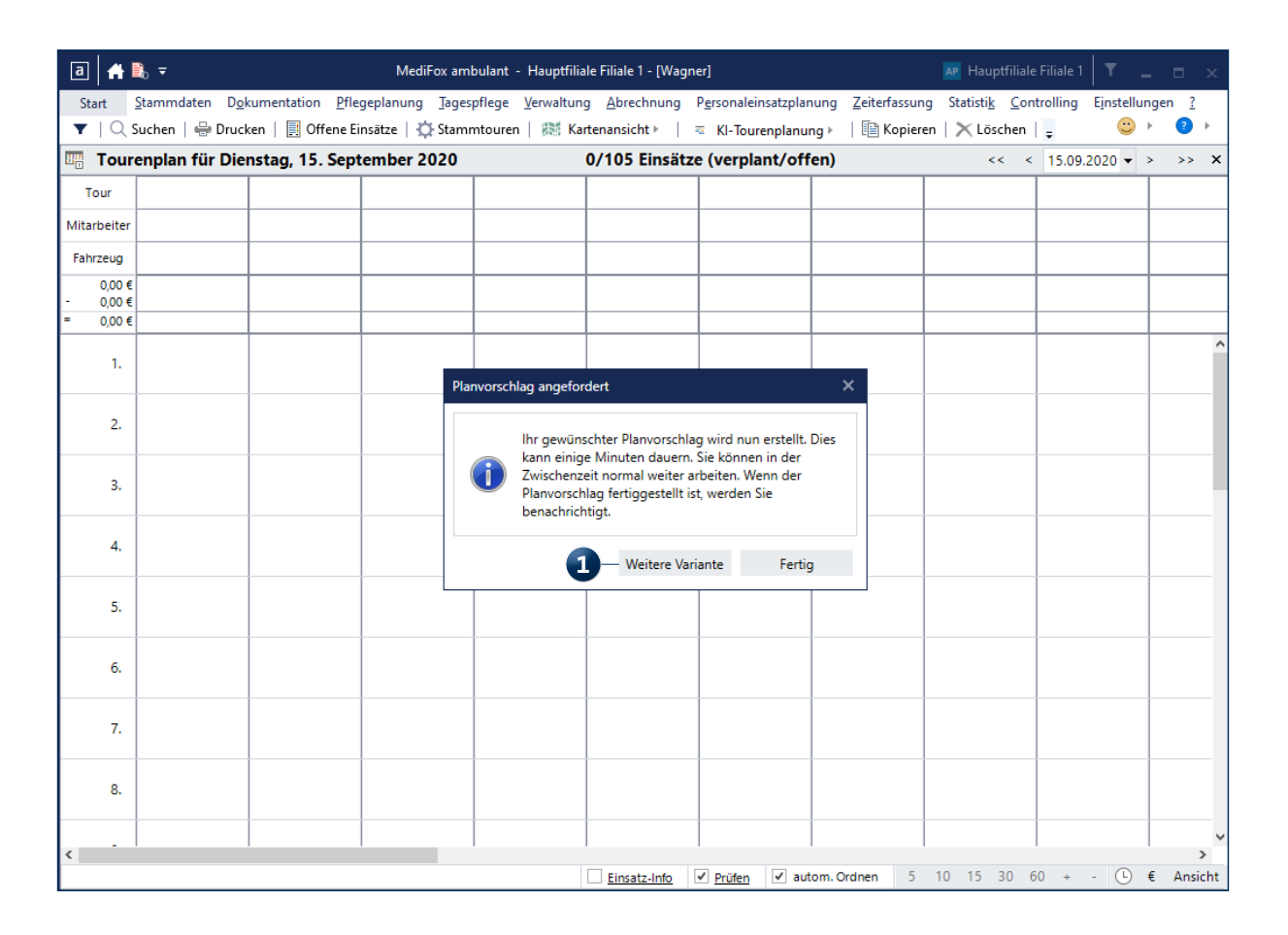

Um die fertigen Planvorschläge aufzurufen, klicken Sie im Tourenplan wieder auf "KI-Tourenplanung" und wählen den Punkt "Planvorschläge" aus. In dem sich öffnenden Dialog werden Ihnen auf der linken Seite die bereits erstellten Vorschläge mit den von Ihnen gewählten Namen bzw. Bezeichnungen angezeigt. Haben Sie hier einen Vorschlag ausgewählt, werden Ihnen auf der rechten Seite die dazugehörigen Details wie beispielsweise die Anzahl der Einsätze und die insgesamt zu fahrenden Kilometer angezeigt **1** .

Klicken Sie auf "Plan anzeigen", um die Übersicht der ermittelten Touren aufzurufen **2** . Die Übersicht wird separat im Vordergrund geöffnet, sodass Sie den Vorschlag beispielsweise mit einer bereits manuell erstellten Planung abgleichen und sich so für das für Sie beste Ergebnis entscheiden

können **3**. Am Ende genügt ein Klick auf "Vorschlag übernehmen", um den Planvorschlag in Ihre Tourenplanung zu übernehmen **4** . Dabei werden ggf. bestehende Touren durch den Planvorschlag ersetzt.

**Tipp:** Wenden Sie erstellte Planvorschläge möglichst zeitnah an, da sich ansonsten zwischenzeitliche Änderungen ergeben könnten (z.B. Änderungen in der Dienstplanung), die den Planvorschlag unter Umständen unbrauchbar machen. Sollten sich die Umstände verändern, fordern Sie also lieber zu einem späteren Zeitpunkt einen neuen Planvorschlag an.

**Hinweis:** Erstellte Planvorschläge werden spätestens nach sieben Tagen automatisch von MediFox gelöscht.

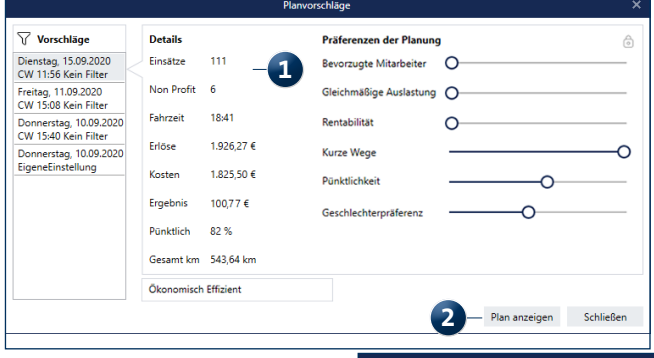

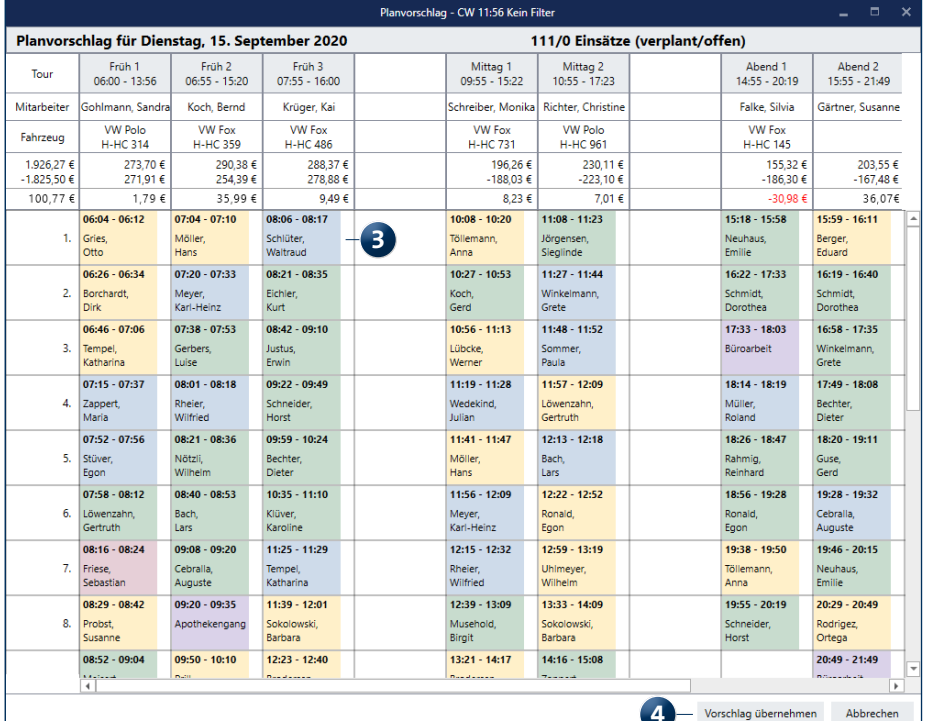

Stand: 02/2022 - Änderungen und Irrtum vorbehalten. Stand: 02/2022 - Änderungen und Irrtum vorbehalten.

**MEDIFOX DAN GmbH Junkersstraße 1 31137 Hildesheim**

Telefon: 0 51 21. 28 29 1-0 Telefax: 0 51 21. 28 29 1-99 E-Mail: info@medifoxdan.de

 $\overline{\phantom{a}}$ 

Internet: www.medifoxdan.de USt-Id: DE 319 533 524 AG Hildesheim HRB 202124

Sparkasse Hildesheim Goslar Peine IBAN-Nummer: DE08 2595 0130 0000 6816 81 BIC/SWIFT-Code: NOLADE21HIK

**4**

Geschäftsführung: Christian Städtler, Dr. Thorsten Schliebe